## **Id Pack Pro 9 Crack.26**

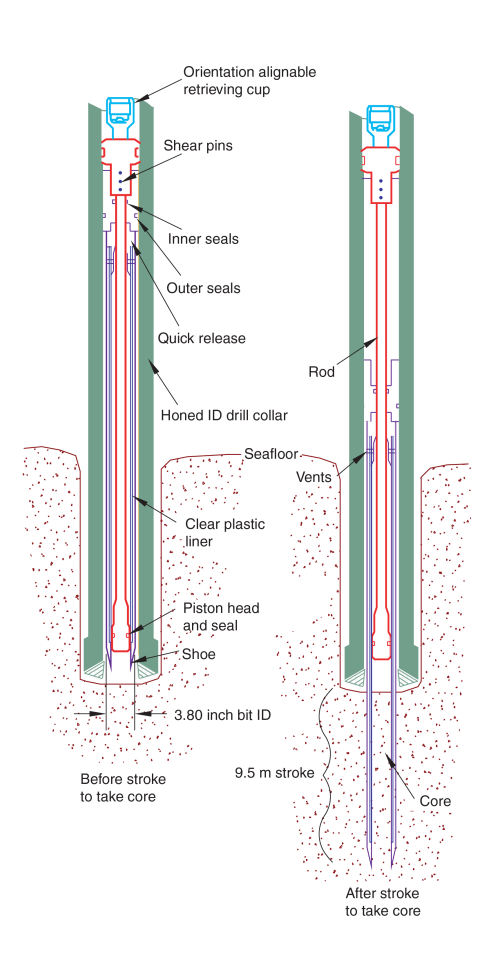

**DOWNLOAD:** <https://byltly.com/2iml0n>

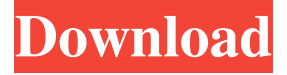

 .. 11. Set the location to the dental area and move to a spot on the patient's tooth where you would like the measurement taken ... 12. The tooth should be properly dried or if not be soaked in saliva in the mouth ... 13. Position the monitor on the patient's tooth and set the lens at the most peripheral location... 14. The Rayplicker software has the patient's tooth highlighted. You will see the arrow move over the tooth and you will see where the user clicks on the tooth ... 15. You may have to move the lens of the monitor to the correct position for the arrow. This can be done by entering the location in the field next to the arrow... 16. Once the user clicks on the desired tooth, the software will highlight that tooth ... 17. Click on the measure button to begin measuring the tooth... 18. Once you have clicked on the measure button you can scroll across to the other teeth and measure them by using the zoom and scroll functions. The highlighted teeth will be ready to save to your computer. .. 19. When

the measurement is complete, the software will display the size of the teeth as well as the x/y/z coordinates. .. 20. Save the measurement by clicking on the save button. .. 21. To save the measurement from a particular patient, click on the menu at the top of the screen and select the option from the menu for that patient. .. 22. When you have finished saving all of the measurements for a patient, you may save all of the measurements for all of the patients in your office by clicking on the Save All button. .. 23. Repeat steps 15-21 for all of the desired measurements. To save a tooth for a particular patient, you will have to repeat steps 15-21 for each tooth. \*\*EXAMPLE\*\*: ---------------------------- ---------------

------------------------------------------------------------- \*\*Guideline:\*\* \*\*How to:\*\* \*\*See Note 1\*\* \*\*SAVE\*\* \*\*Measure\*\* \*\*Measure the following tooth, you may want to repeat the\*\* \*\*SAVE\*\* 82157476af

Related links:

[sas jmp pro 10 2013 crack](http://berscanree.yolasite.com/resources/sas-jmp-pro-10-2013-crack.pdf) [Owning Ian Corbin Fisher](http://bilcauspil.yolasite.com/resources/Owning-Ian-Corbin-Fisher.pdf) [Ethno World 5 Download Crack 11](http://exunca.yolasite.com/resources/Ethno-World-5-Download-Crack-11.pdf)